# Comment configurer votre boîte mail Laposte.net sur votre iPhone ?

**1 > Allez dans les Réglages**

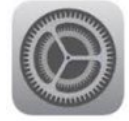

## **2 > Choisissez Mail**

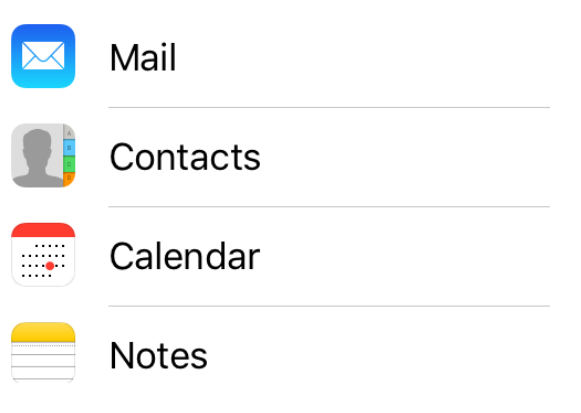

## **3 > Sélectionnez Comptes**

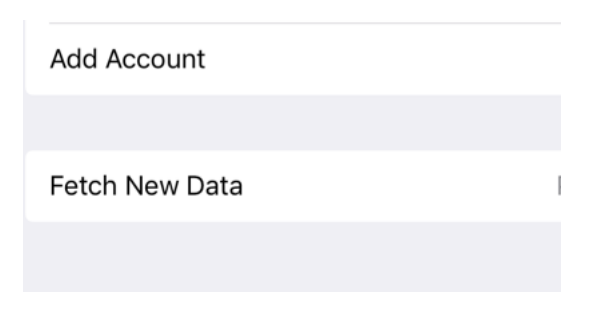

## **4 > Ajouter un compte**

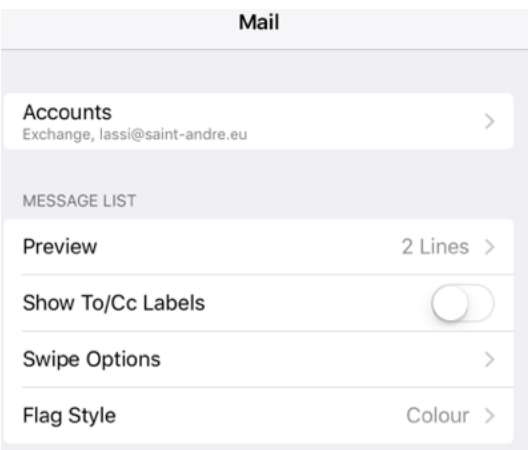

## **5 > Choisissez Autre puis Ajouter un compte mail**

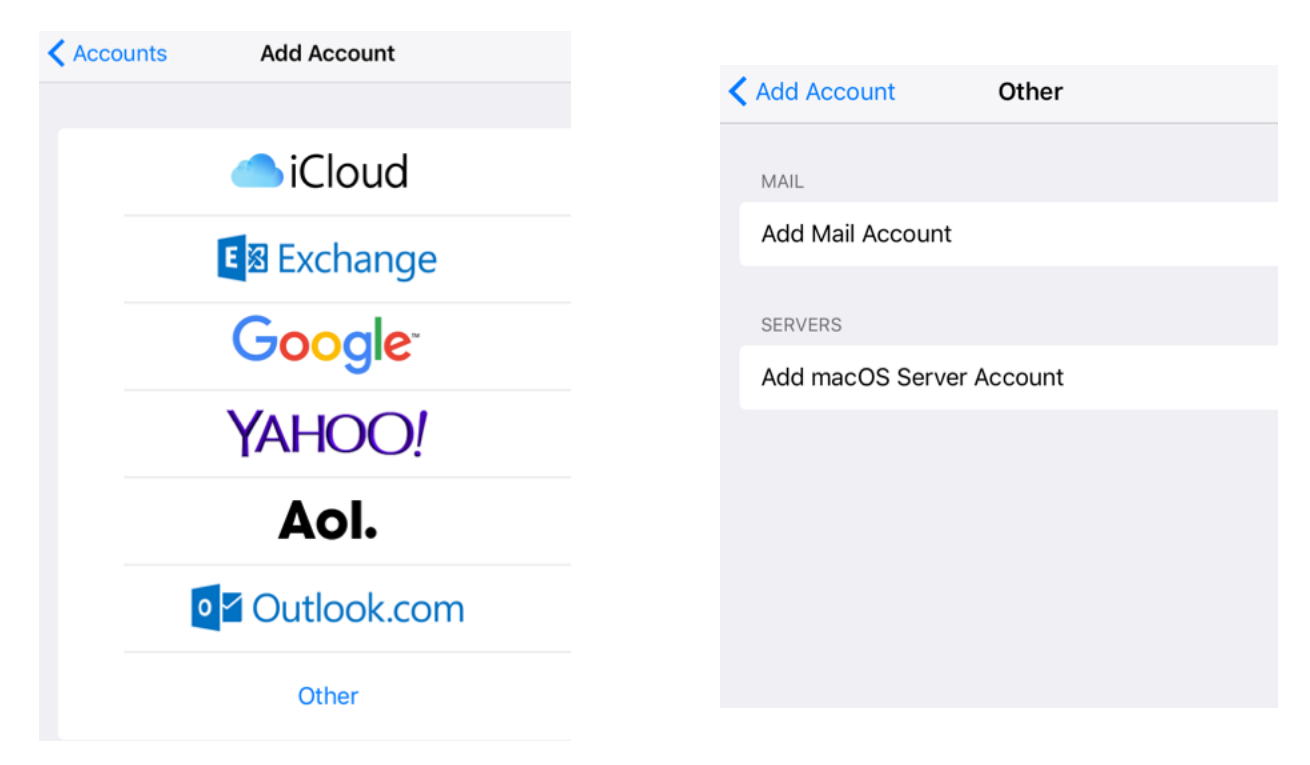

**6 > Entrez les informations demandées sur votre compte et les renseignements ci-dessous :**

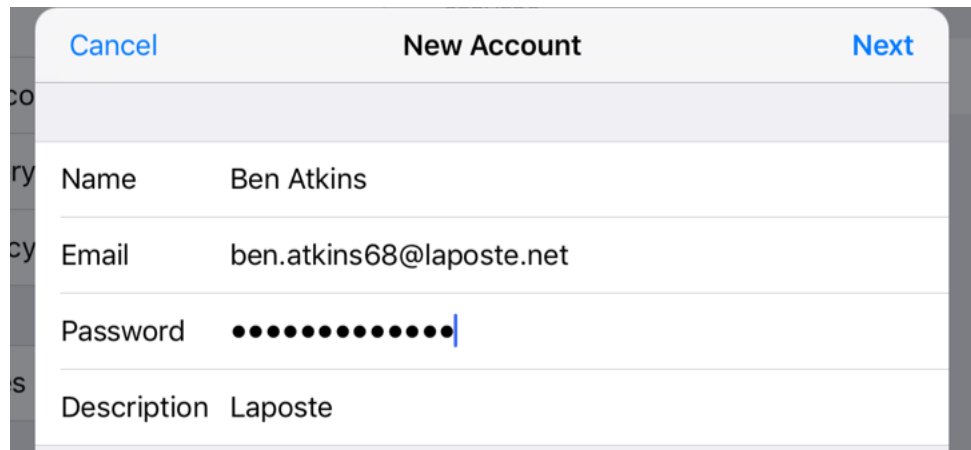

Serveur de réception (IMAP) : Nom d'hôte : [imap.laposte.net](http://imap.laposte.net) *(port du serveur : 993)* Serveur d'envoi : [smtp.laposte.net](http://smtp.laposte.net) *(port du serveur : 465)*

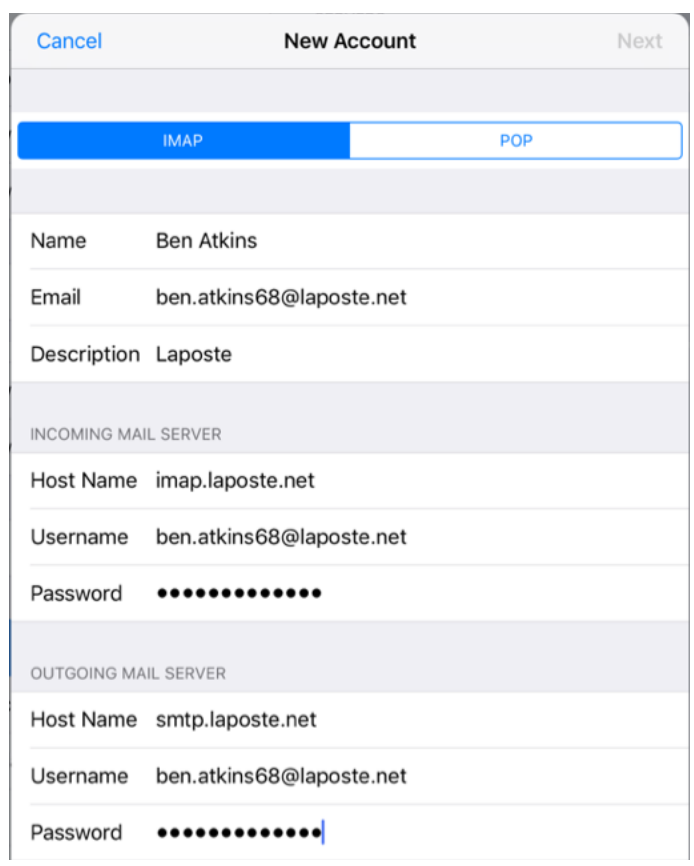

#### *7 > Activer le mail et les Notes puis enregistrer*

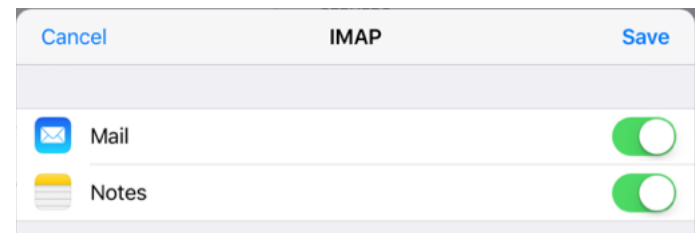

*Vos courriels* **[laposte.net](http://laposte.net)** *vont se synchroniser automatiquement.*